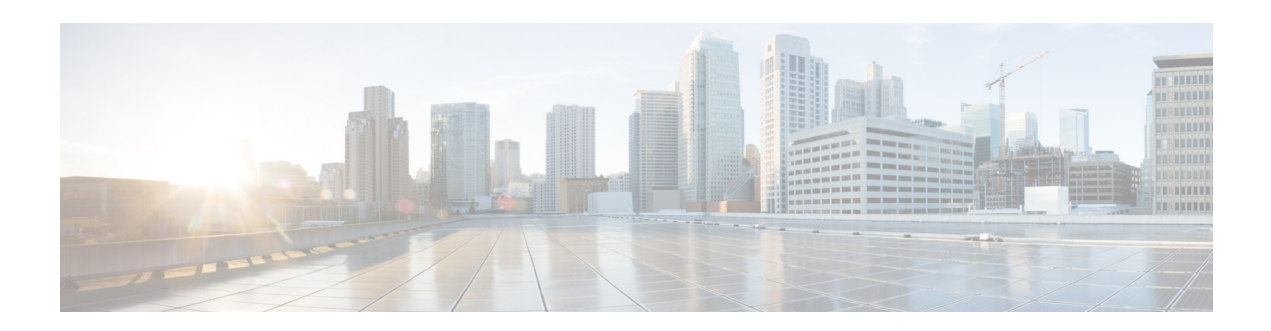

# **E Commands**

This chapter describes the Cisco Nexus Cloud Services Platform commands that begin with the letter E.

# **echo**

To echo an argument back to the terminal screen, use the **echo** command.

**echo** [**backslash-interpret**] [*text*]

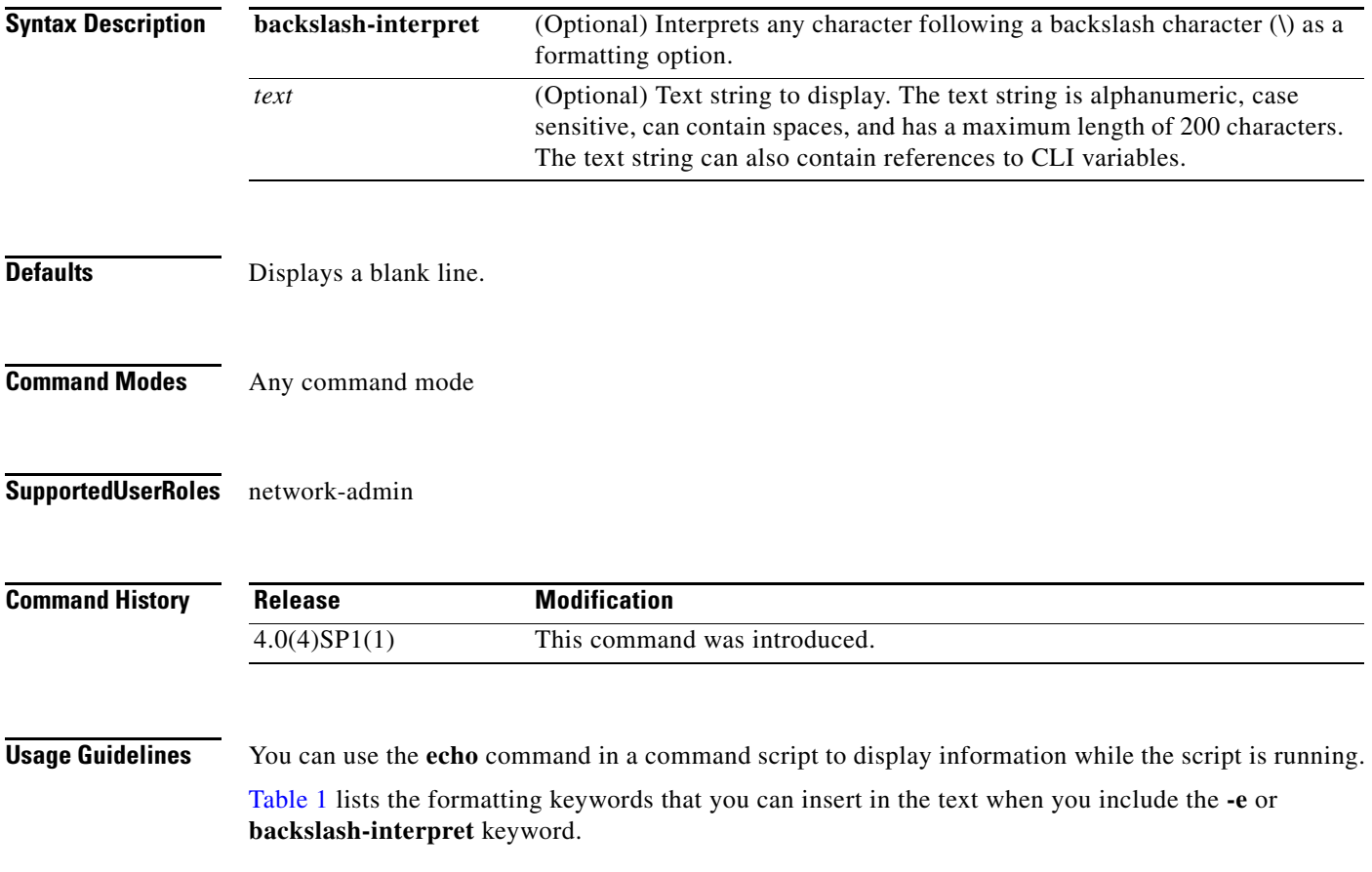

<span id="page-1-0"></span>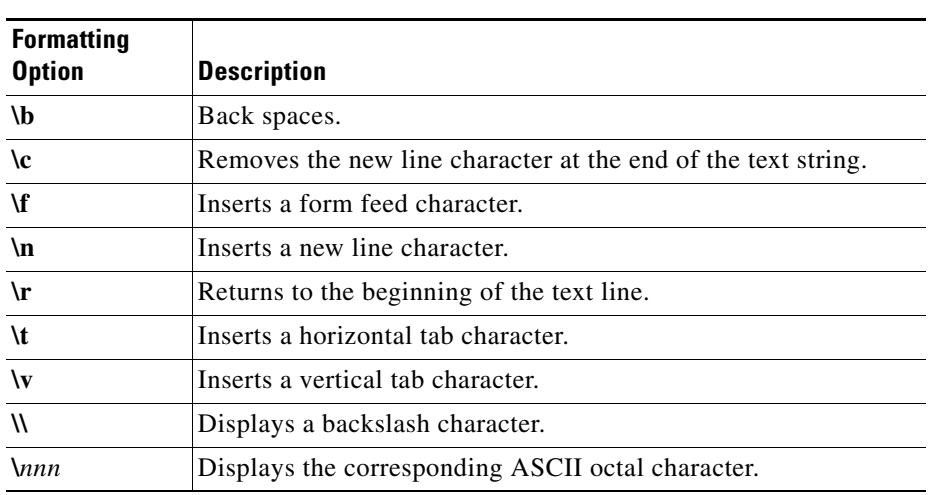

### *Table 1 Formatting Options for the echo Command*

**Examples** This example shows how to display a blank line at the command prompt:

n1010# **echo**

This example shows how to display a line of text at the command prompt:

n1010# **echo Script run at \$(TIMESTAMP).** Script run at 2008-08-12-23.29.24.

This example shows how to use a formatting option in the text string:

n1010# **echo backslash-interpret This is line #1. \nThis is line #2.** This is line #1. This is line #2.

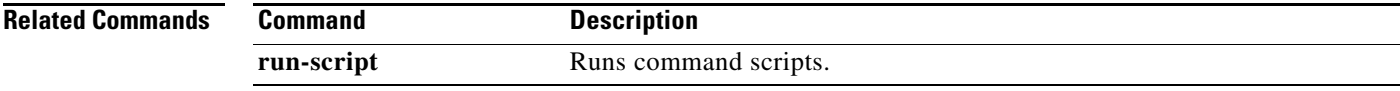

# **enable**

To initiate the configuration of the virtual service and then enable it, use the **enable** command. To remove the configuration, use the **no** version of this command.

**enable** [**primary | secondary**] [**properties** *value***]**

**no enable** [**primary | secondary**] [**properties** *value* **| force]**

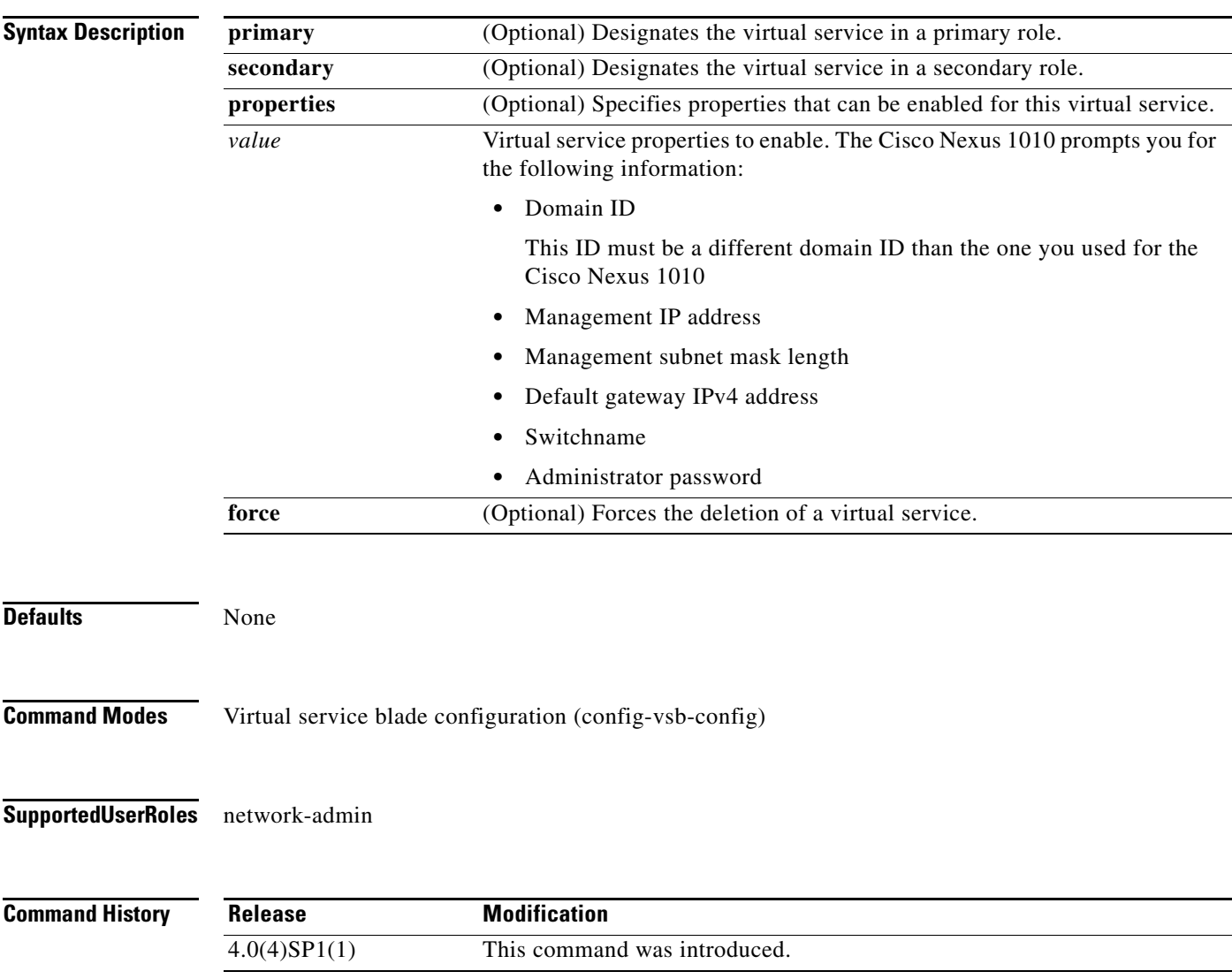

### **enable**

## *Send document comments to nexus1k-docfeedback@cisco.com.*

**Examples** This example shows how to deploy the secondary virtual service:

```
n1010# configure terminal
n1010(config)# virtual-service-blade VSM-1
n1010(config-vsb-config)# enable secondary properties
Enter domain id[1-4095]: 1054
Enter Management IP address: 10.78.108.40
 Enter Management subnet mask length 28
  IPv4 address of the default gateway: 10.78.108.117
  Enter Switchname: VSM-1
 Enter the password for 'admin': XyXy123
n1010(config-vsb-config)#
```
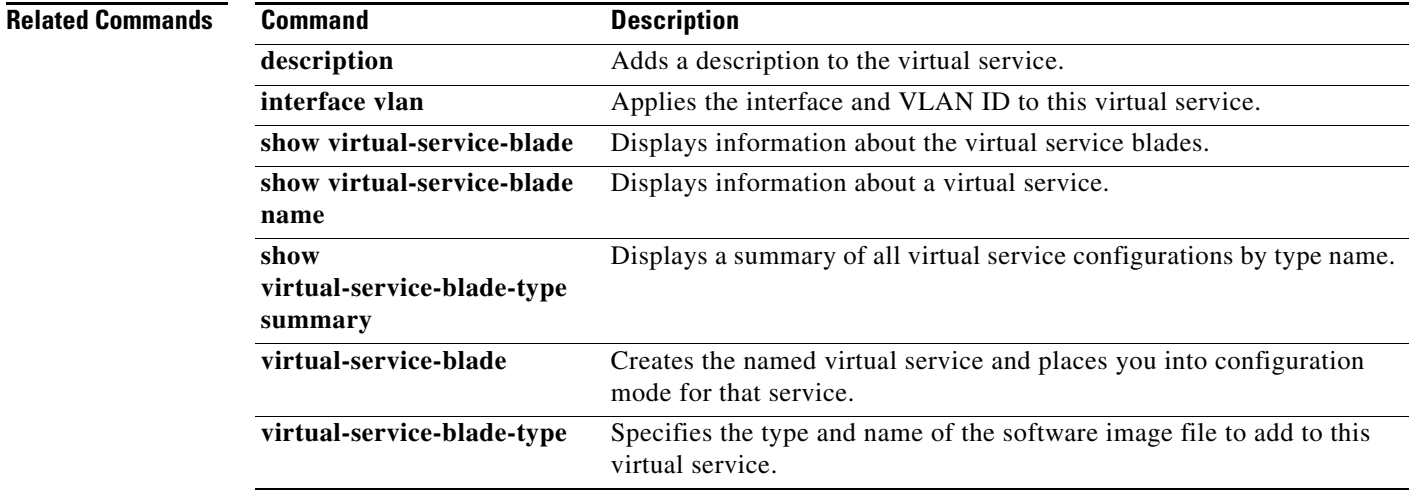

## **end**

To exit a configuration mode and return to privileged EXEC mode, use the **end** command.

**end Syntax Description** This command has no arguments or keywords. **Defaults** None **Command Modes** Any command mode **Supported User Roles** network-admin network-operator **Command History Usage Guidelines** The **end** command differs from the **exit** command in that the exit command returns you to the configuration mode you were previously in. The **end** command always takes you completely out of configuration mode and places you in privileged EXEC mode. **Examples** This example shows how to end the session in global configuration mode and return to privileged EXEC mode: n1010(config)# **end** n1010# This example shows how to end the session in interface configuration mode and return to privileged EXEC mode: n1010(config-if)# **end** n1010# **Related Commands Release Modification** 4.0(4)SP1(1) This command was introduced. **Command Description exit** Exits the current command mode and returns you to the previous command

mode.

Г

# **exec-timeout**

To configure the length of time, in minutes, that an inactive Telnet or SSH session remains open before it is automatically shut down, use the **exec-timeout** command. To remove an exec timeout setting, use the **no** form of this command.

**exec-timeout** *time*

**no exec-timeout** [*time*]

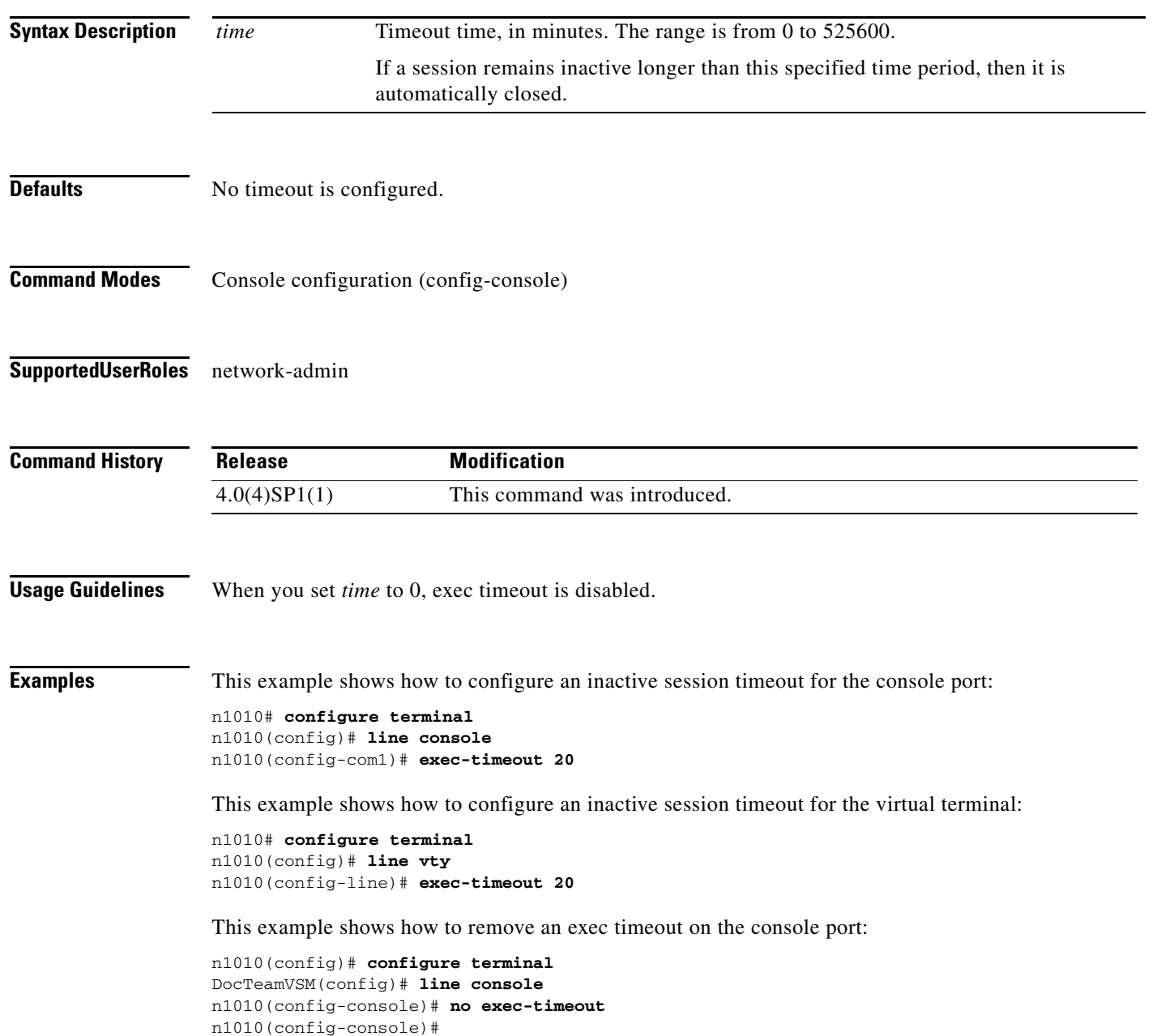

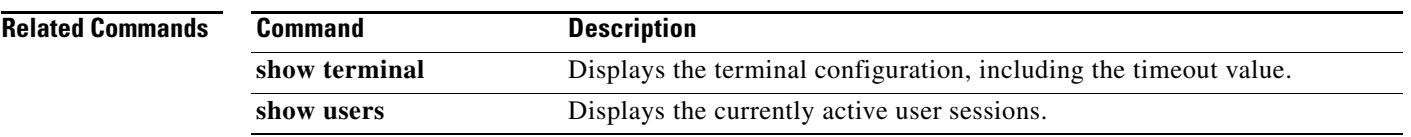

# **exit**

**exit**

٠

To exit a configuration mode or exit the CLI, use the **exit** command.

**exit**

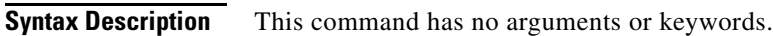

- **Defaults** None
- **Command Modes** Any command mode
- **Supported User Roles** network-admin network-operator

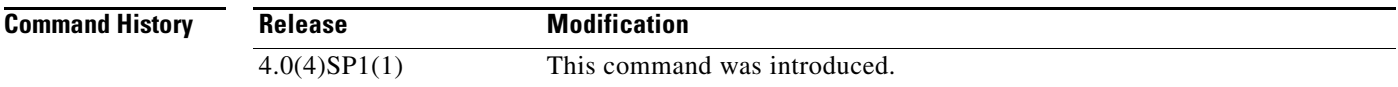

**Examples** This example shows how to exit global configuration mode. The CLI returns you to the EXEC mode: n1010(config)# **exit**

n1010#

This example shows how to exit interface configuration mode. The CLI returns you to the global configuration mode:

n1010(config-if)# **exit** n1010(config)#

This example shows how to exit the CLI:

n1010# **exit**

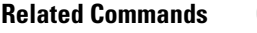

**Command Description end** Returns to the EXEC command mode.

## **export**

To create a backup virtual service blade (VSB) configuration file that can be then copied to remote storage use the **export** command.

**export** [**primary** | **secondary**]

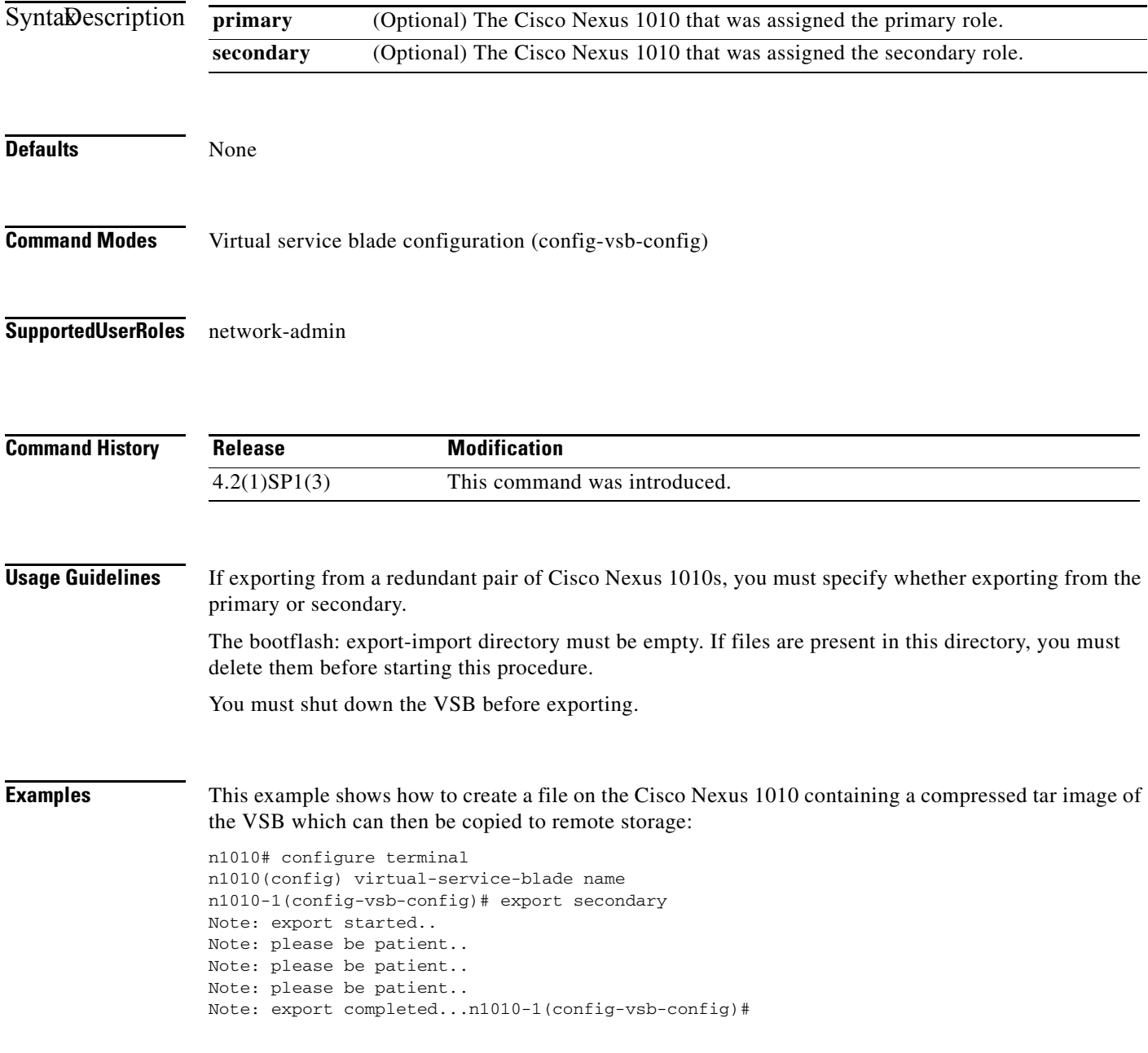

 $\mathcal{L}_{\rm{max}}$ 

## **Related Commands**

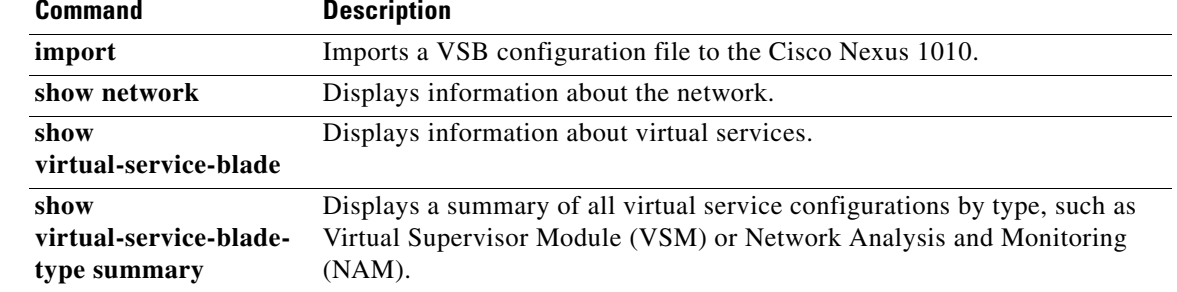